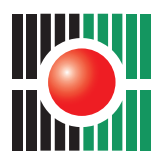

لجنــة الانتخابات المركــزية - فلسطين Central Elections Commission - Palestine

## نشـرة التسجيل الإلكترونـي

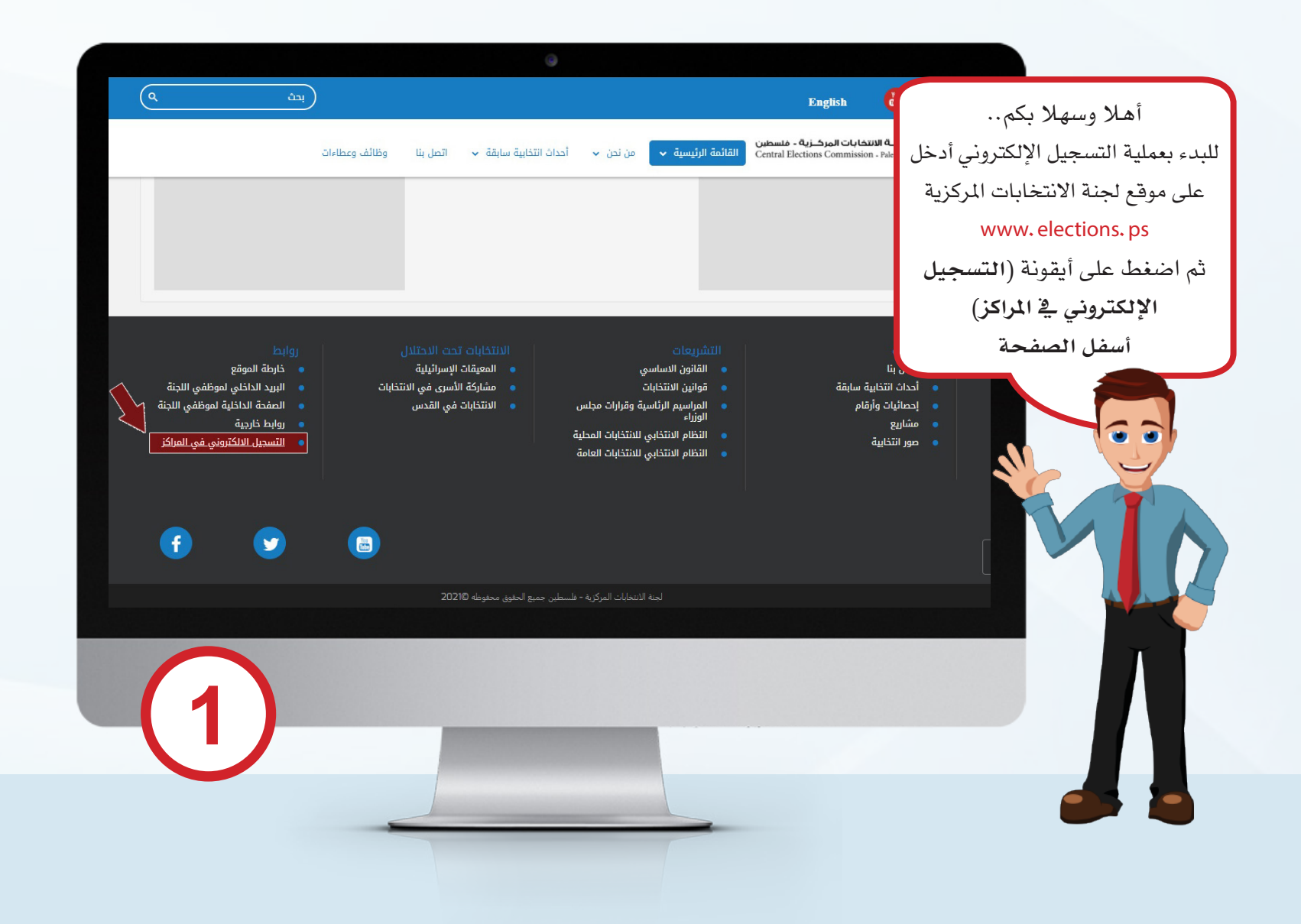

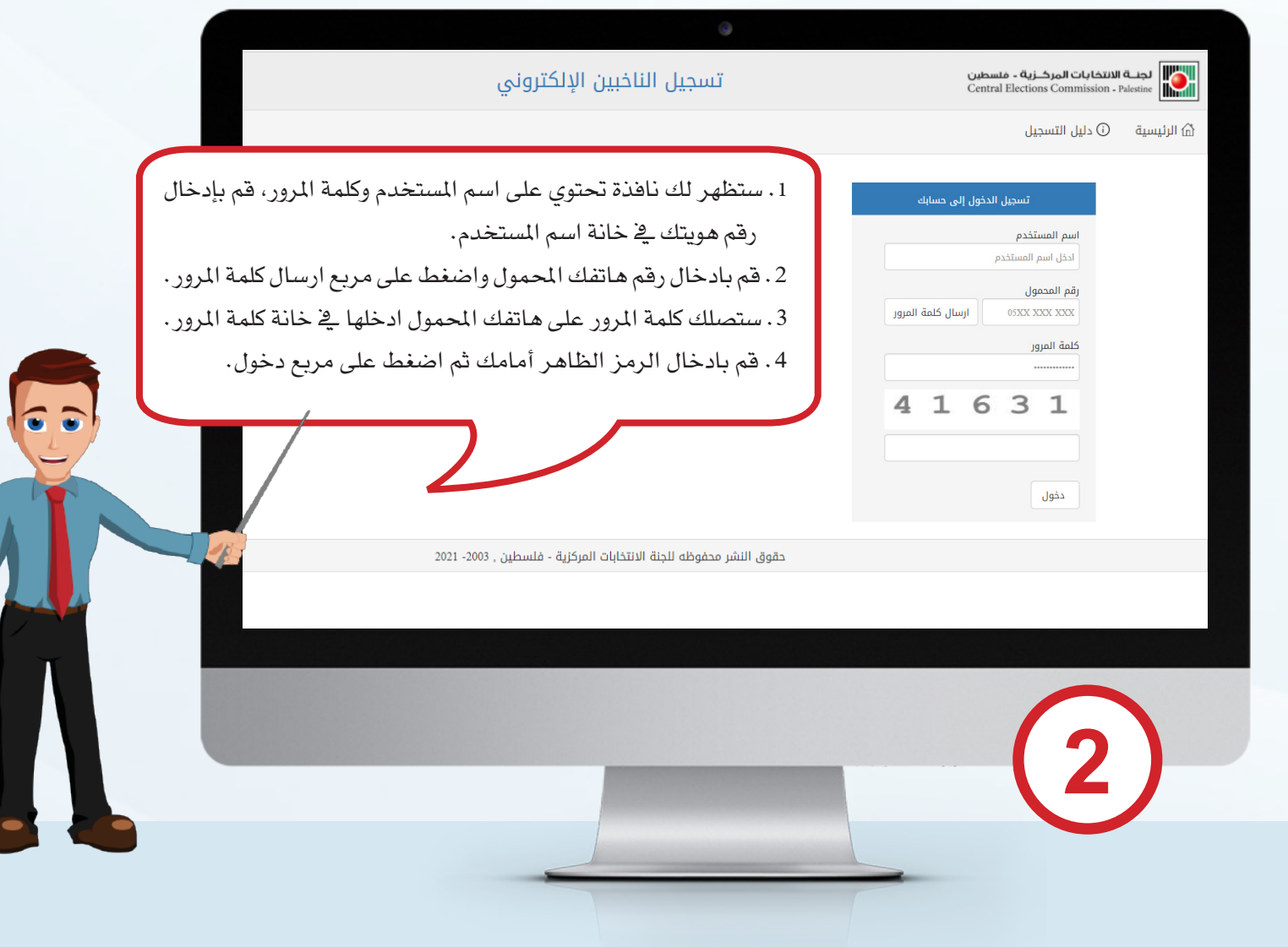

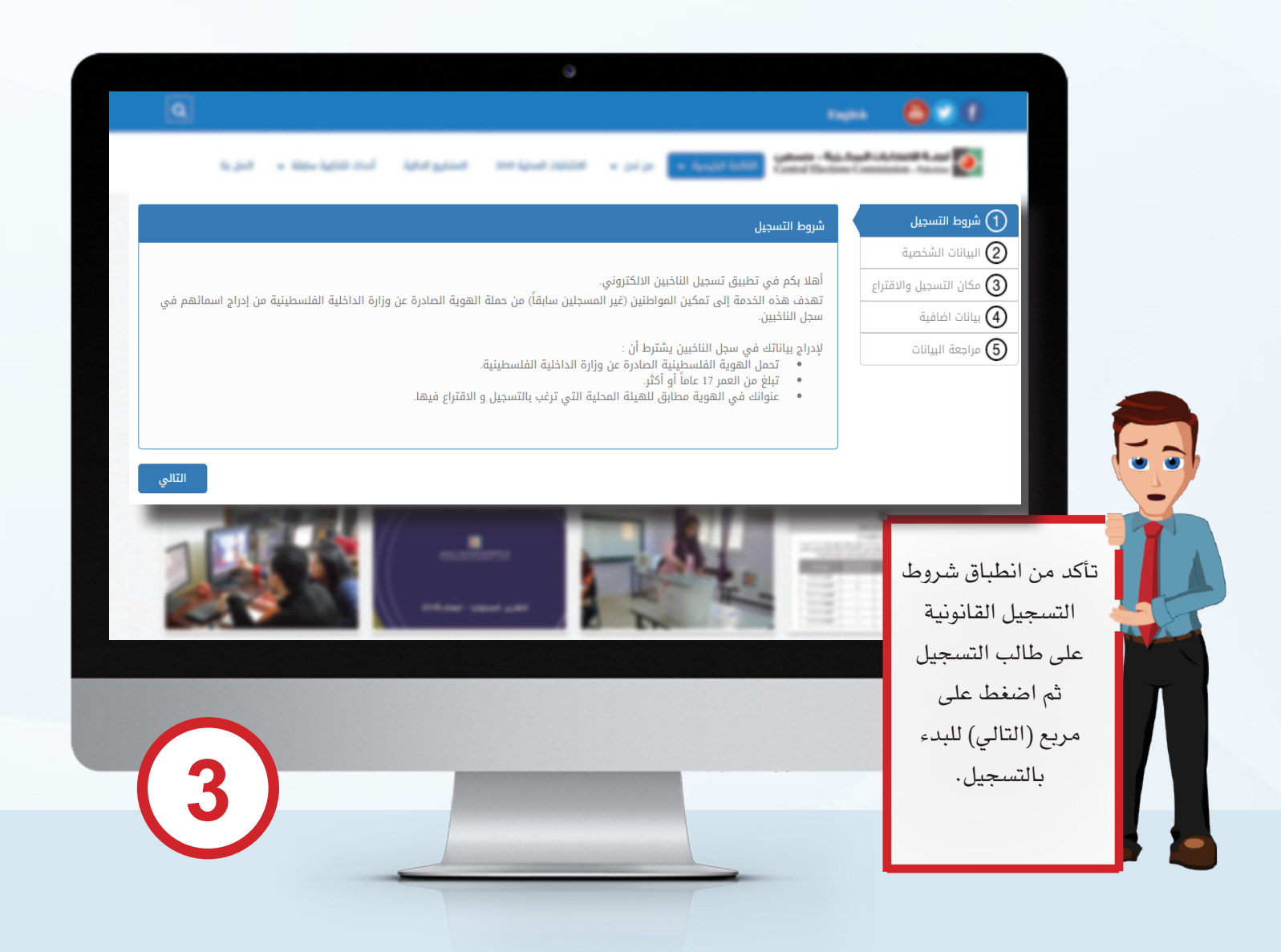

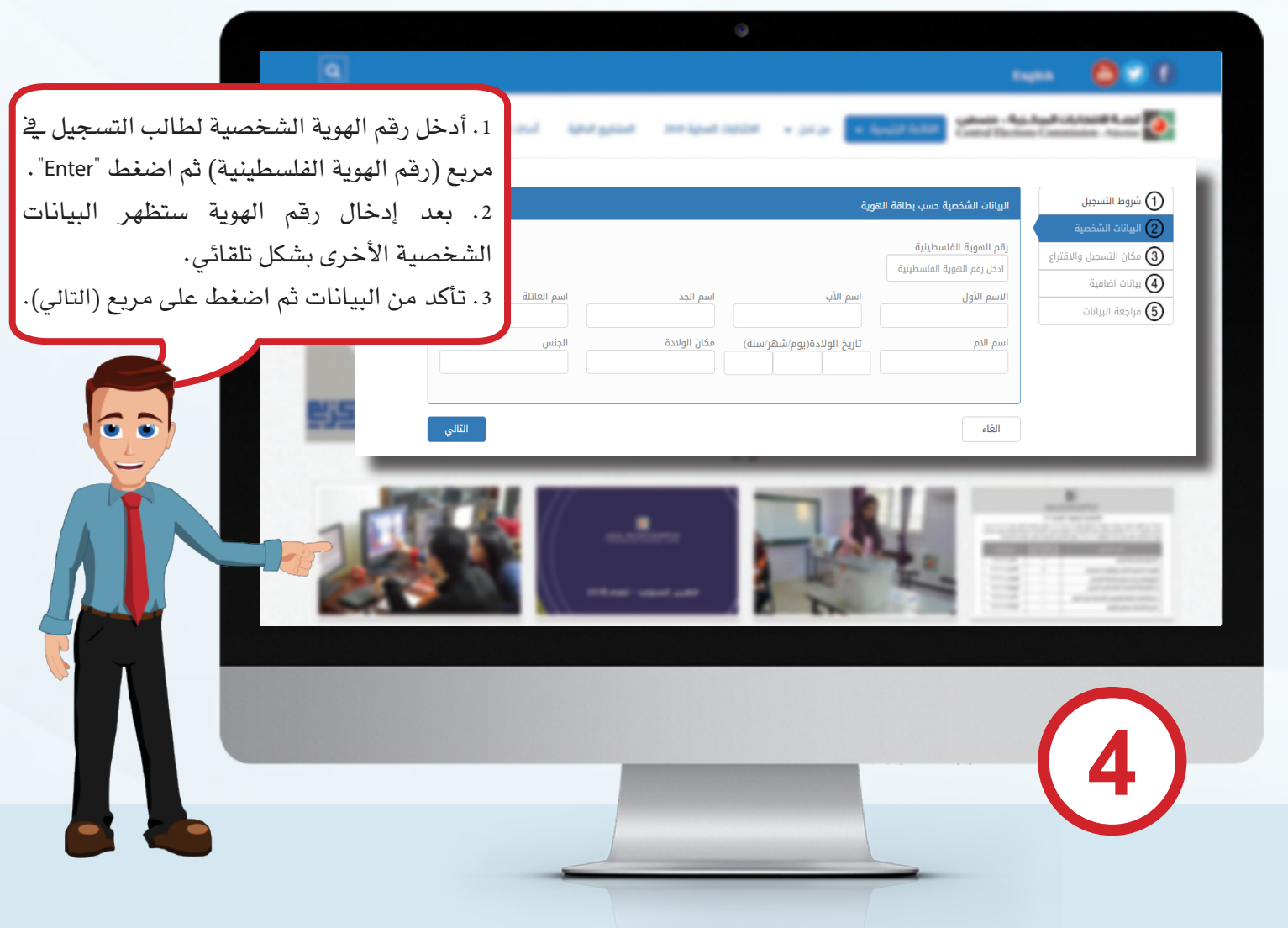

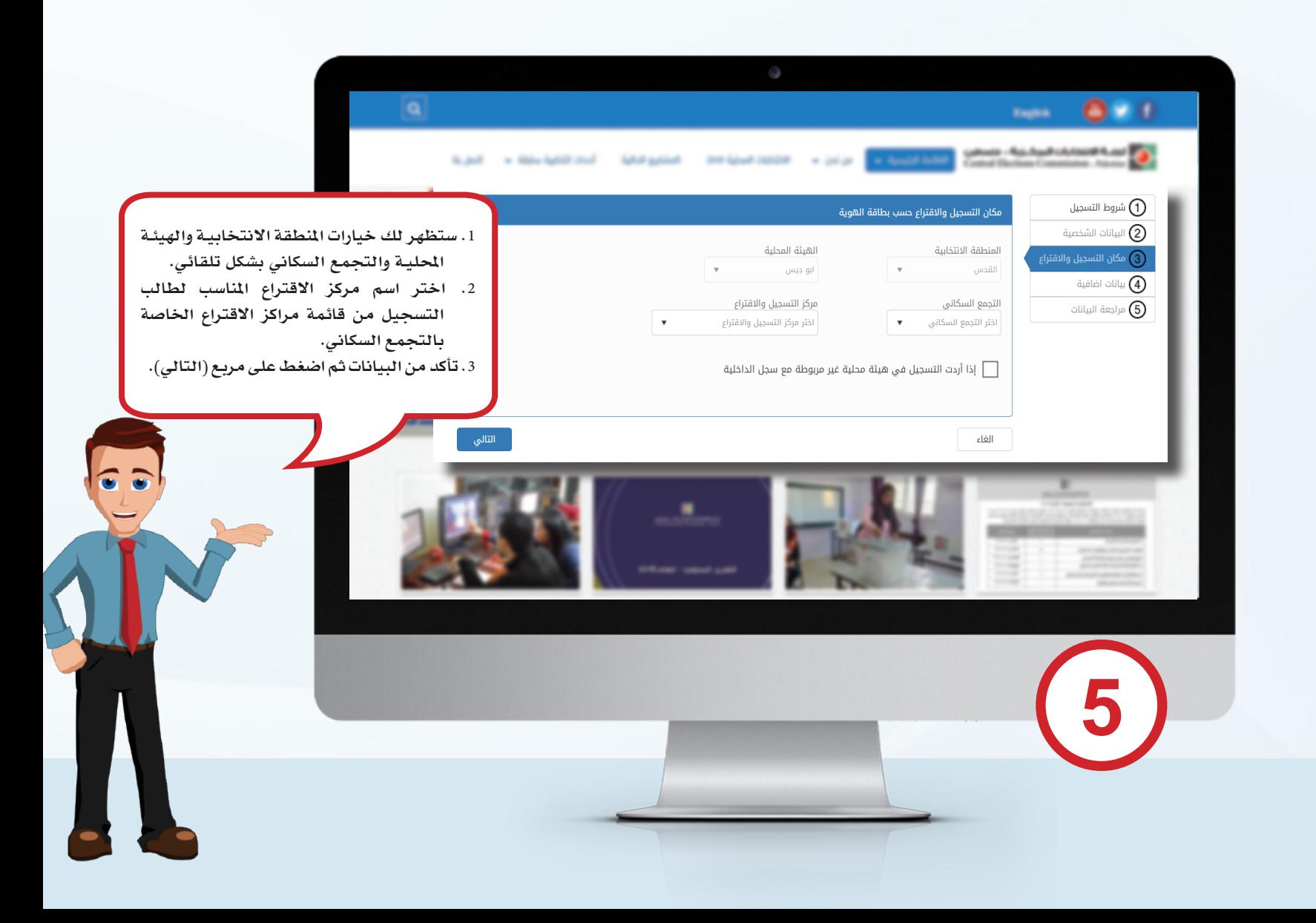

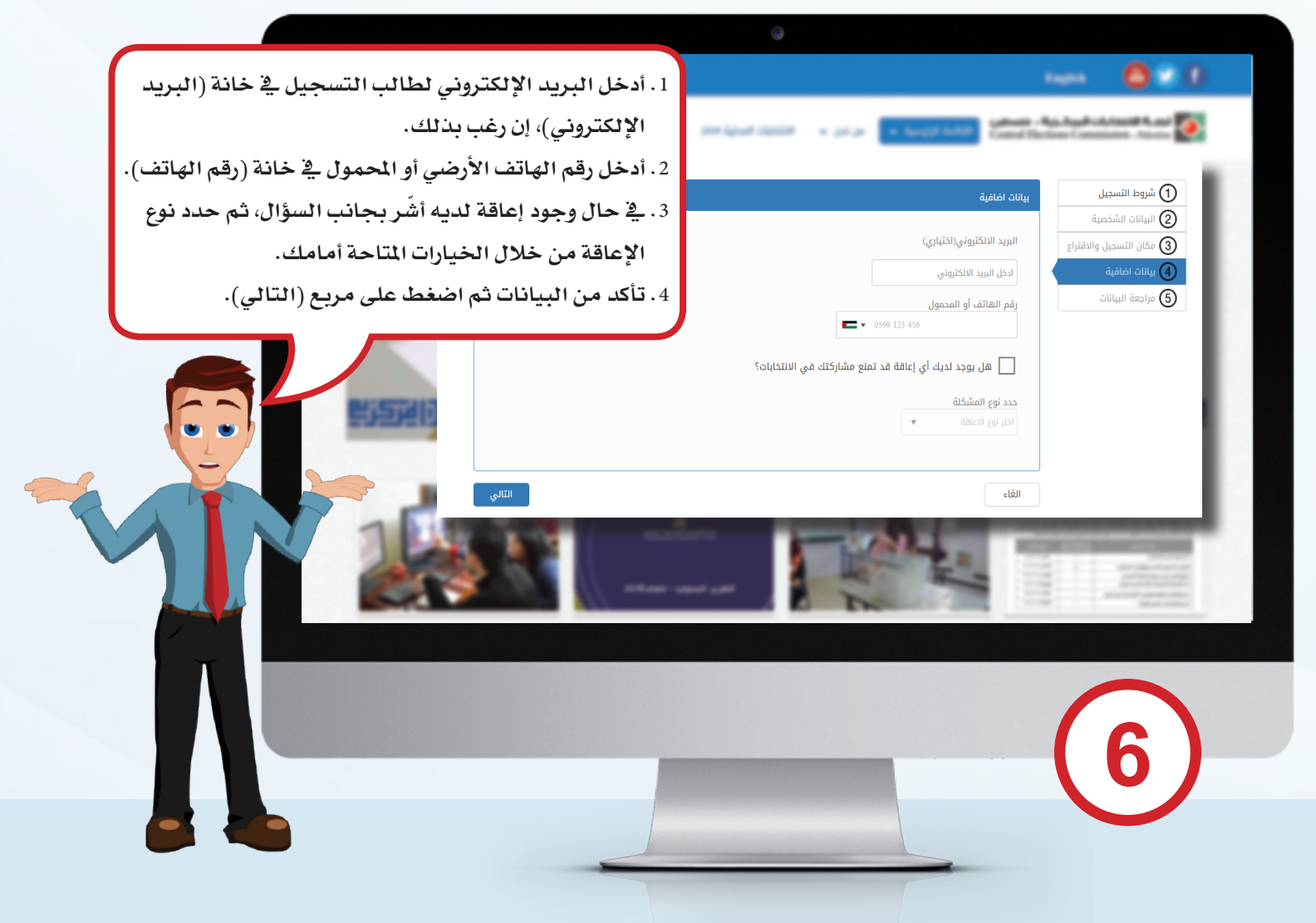

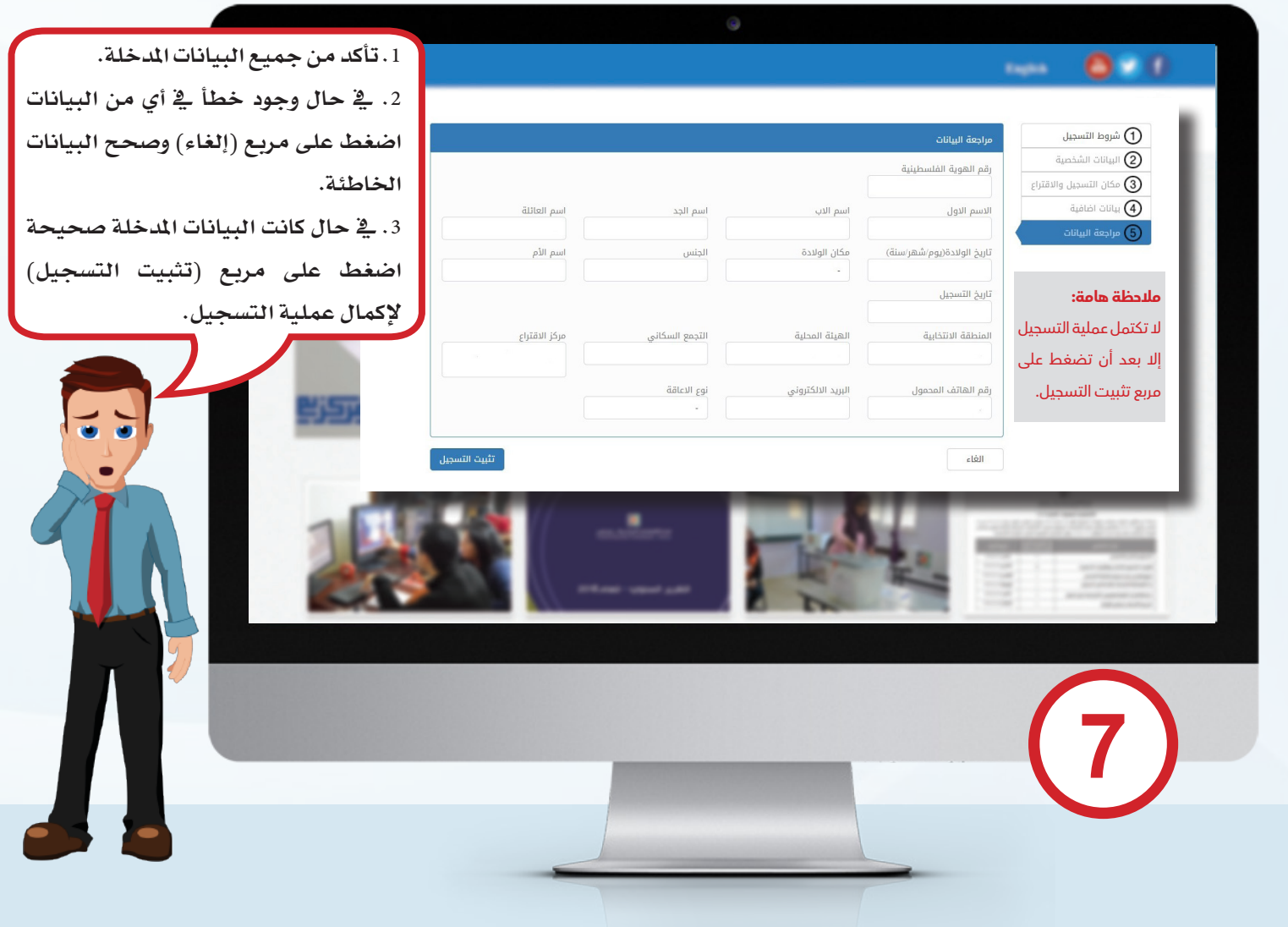

## **التسجيل يف هيئة غير مربوطة مع سجل الداخلية**

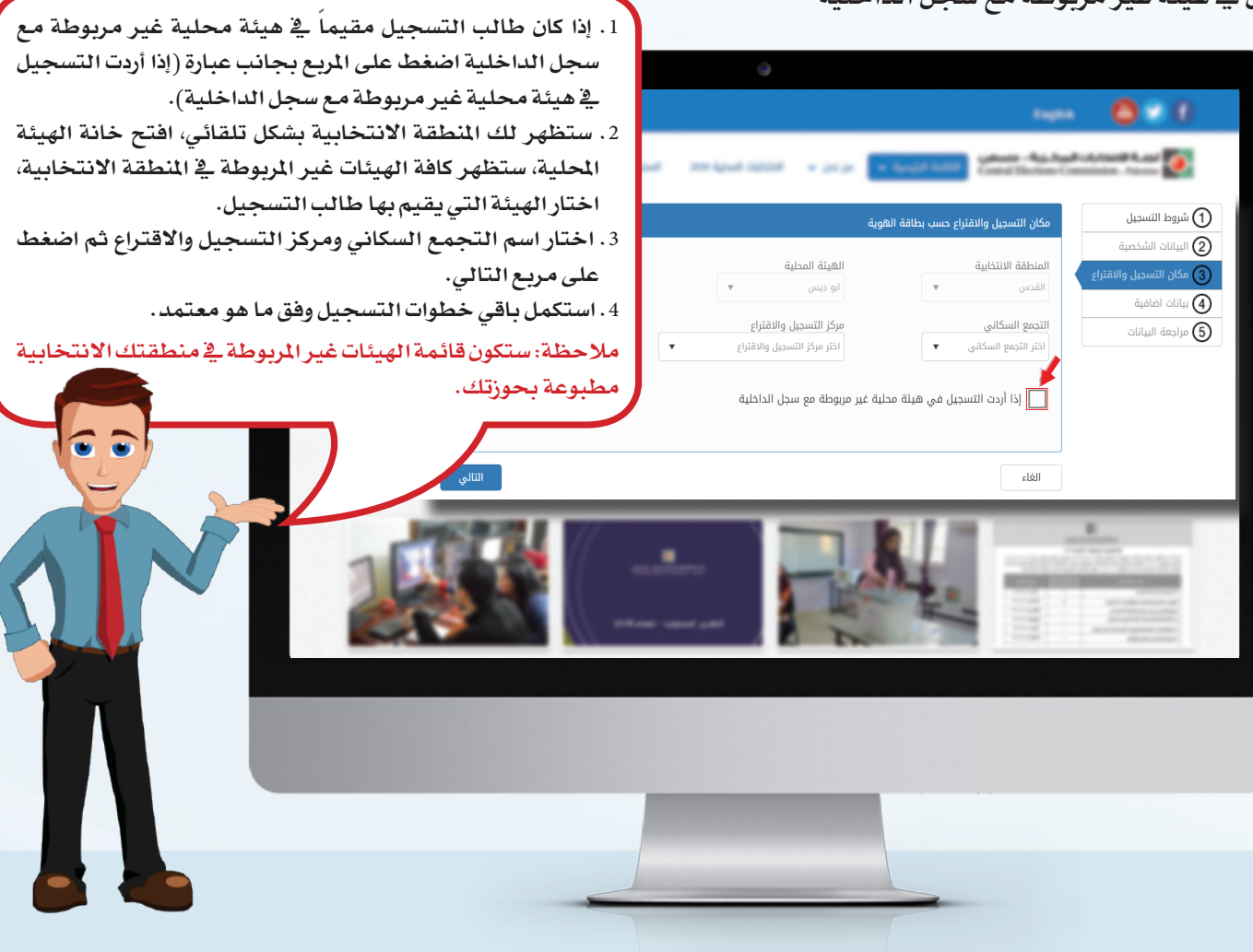

**تعديل عنوان التسجيل أو مركز االقتراع أو هيئة غير مربوطة مع سجل الداخلية**

**أ. عنوان التسجيل:** يستطيع أي شخص مسجل تغيير عنوان تسجيله من خالل التسجيل اإللكتروني يف حال كان عنوانه يف الهوية مطابقاً للعنوان الذي يرغب بالتسجيل فيه فقط، وفق الآتي:

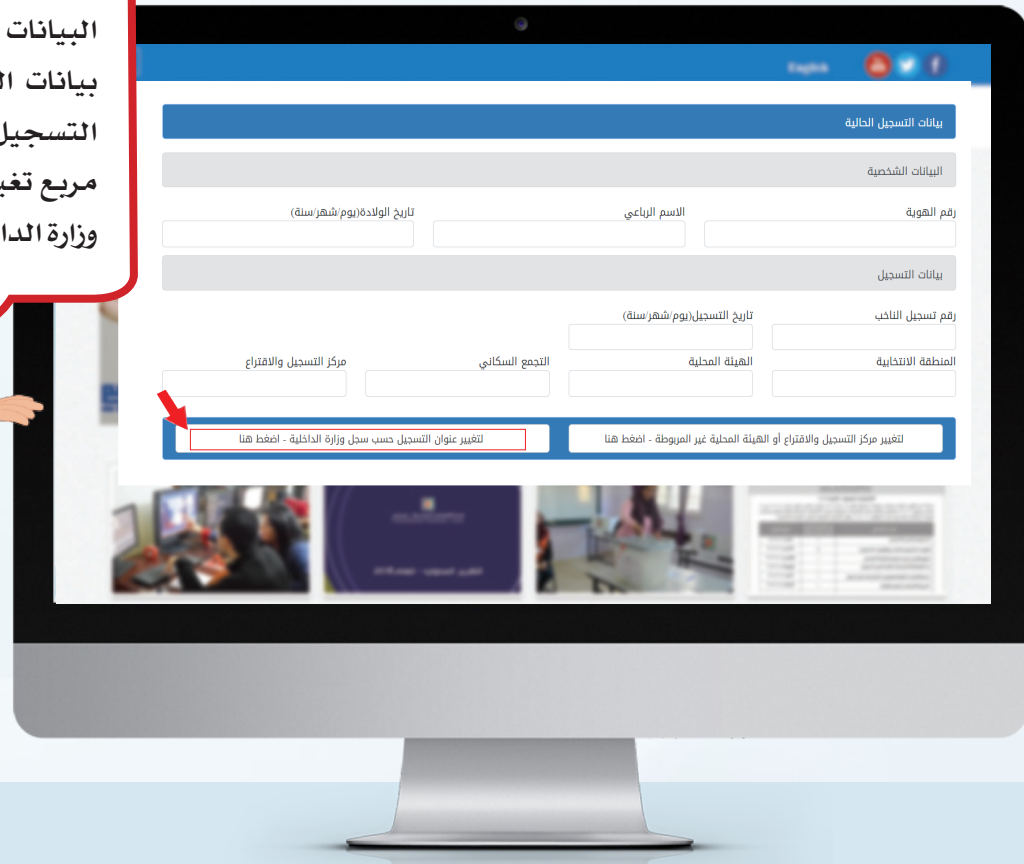

**بعد ظهور شاشة شروط التسجيل، وشاشة البيانات األولية وتعبئتها، ستظهر شاشة بيانات التسجيل احلالية، لتغيير عنوان التسجيل لطالب التسجيل إضغط على مربع تغيير عنوان التسجيل حسب سجل وزارة الداخلية يف أسفل الشاشة.**

## $0-0$ **Expire**

## .<br>نغيير عنوان التسجيل حسب سجل وزارة الداخلية

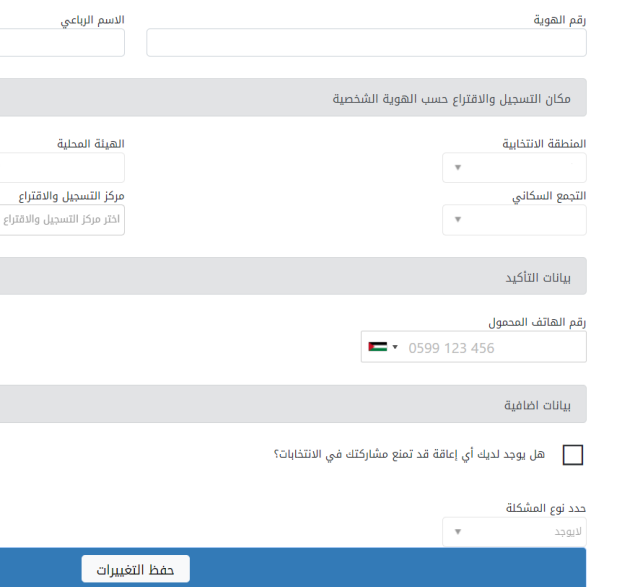

0

.1 **ستظهر لك خيارات رقم الهوية واالسم واملنطقة االنتخابية والهيئة احمللية والتجمع السكاني بشكل تلقائي، اختر مركز االقتراع املناسب لطالب التسجيل من قائمة مراكز االقتراع اخلاصة بالتجمع السكاني.** .2 أ<mark>دخل رقم الهاتف المحمول ي</mark>ف خانة (رقم <u>)</u> الهاتف المحمول).

.3 **يف حال وجود إعاقة لدى طالب التسجيل اضغط على املربع بجانب السؤال، ثم حدد نوع اإلعاقة من خالل اخليارات املتاحة أمامك ثم اضغط على مربع حفظ التغييرات.** **ب. مركز الاقتر**اع: يستطيع أي شخص مسجل تغيير مركز إقتراعه داخل الهيئة المحلية من خلال التسجيل الإلكتروني <u>ي</u>ة المراكز وفق الآتي:

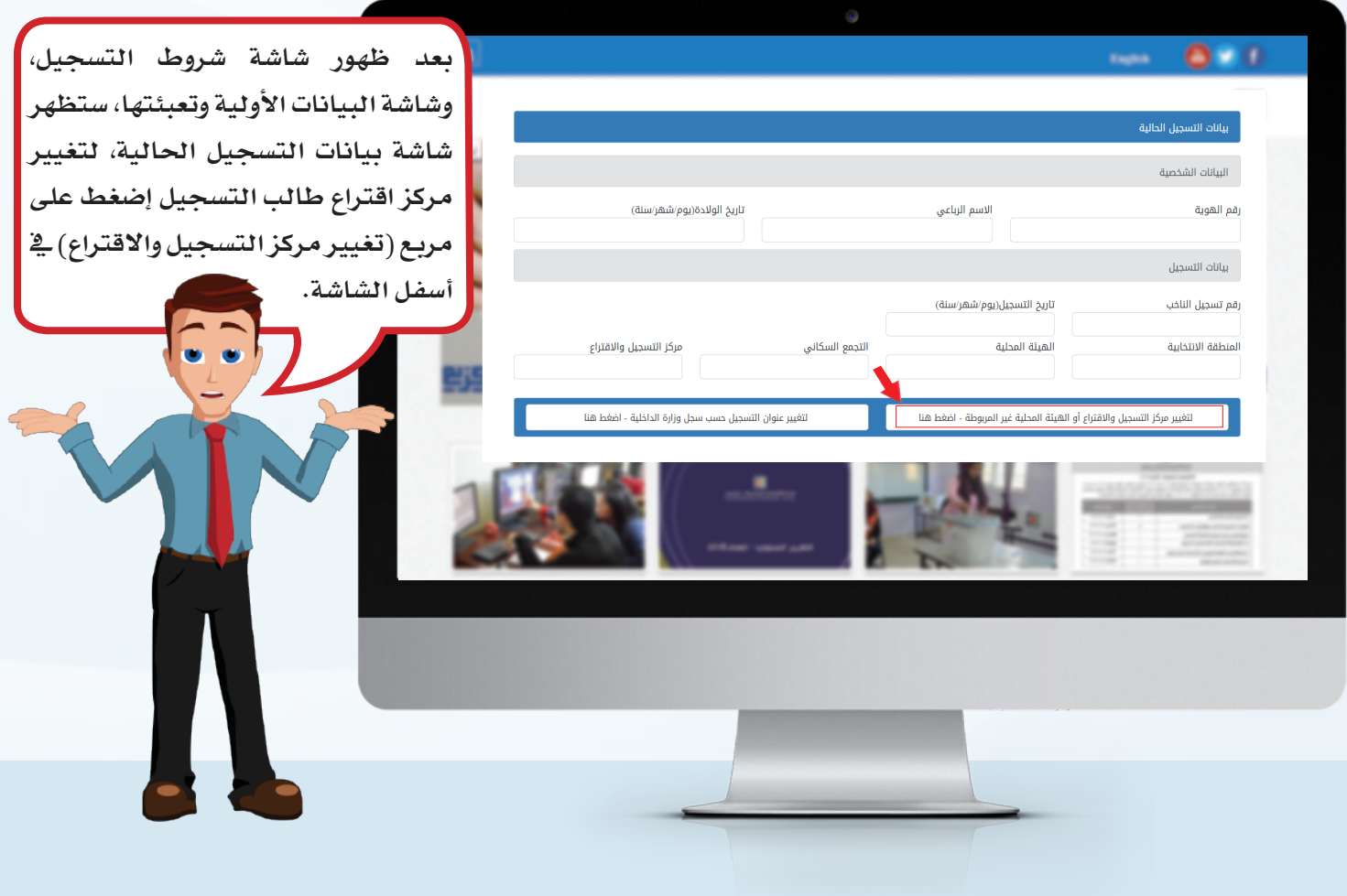

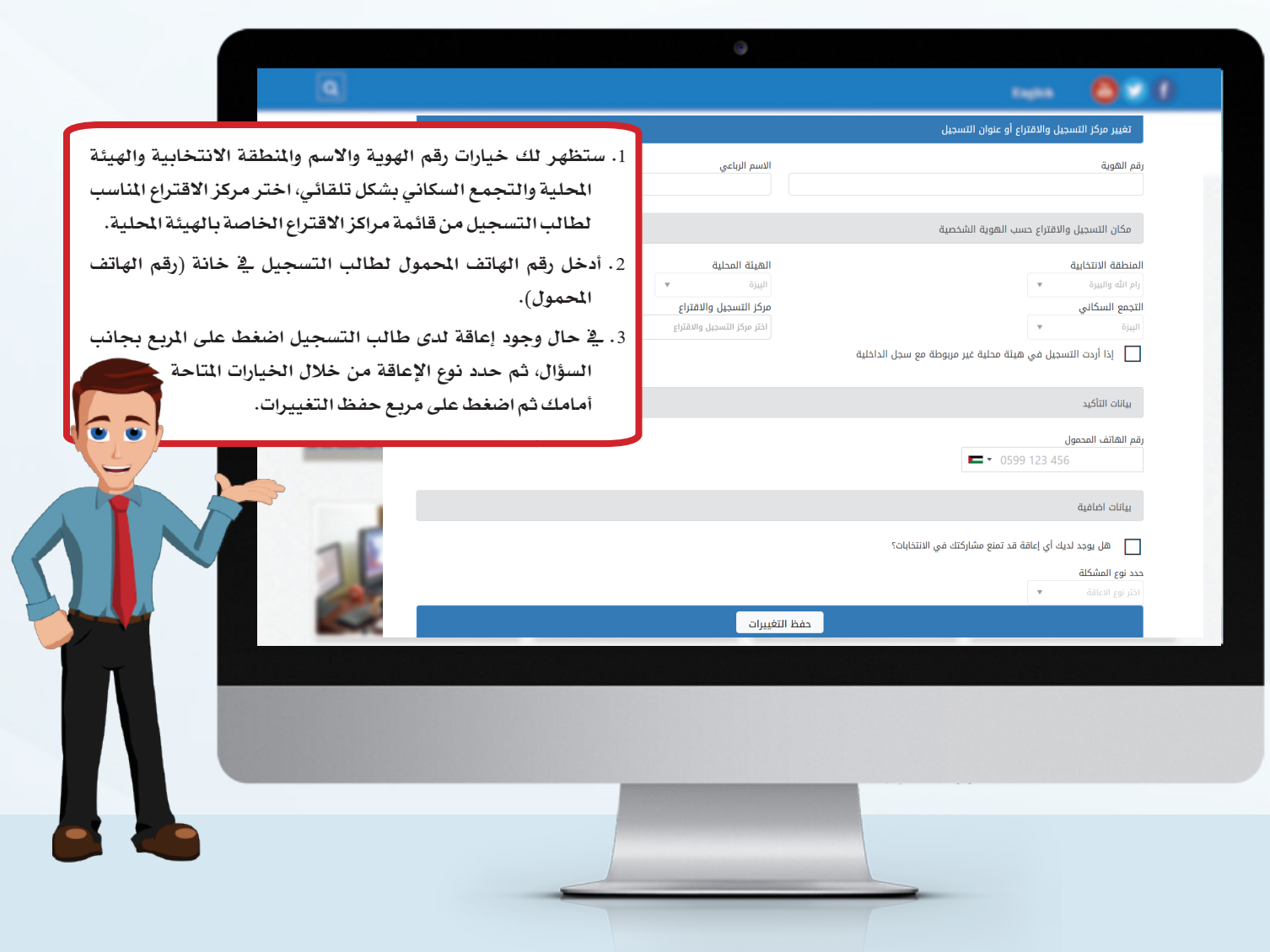

**جـ. هيئة غير مربوطة مع سجل الداخلية:** يستطيع أي شخص مسجل ويرغب بنقل تسجيله إلى هيئة غير مربوطة مع سجل الداخلية بعد أن يثبت اقامته فيها التغيير من خلال التسجيل الإلكتروني ية المراكز وفق الآتي:

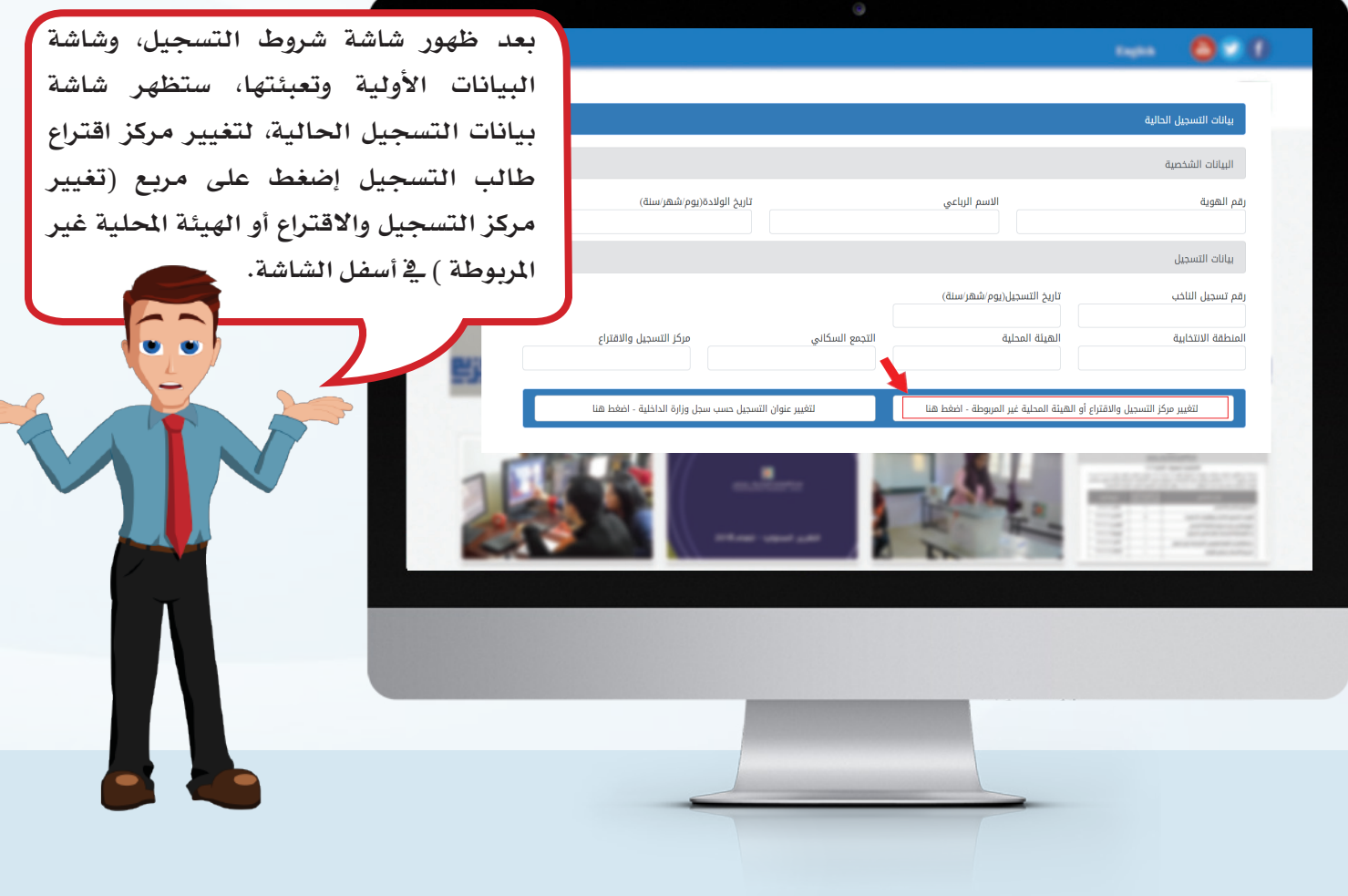

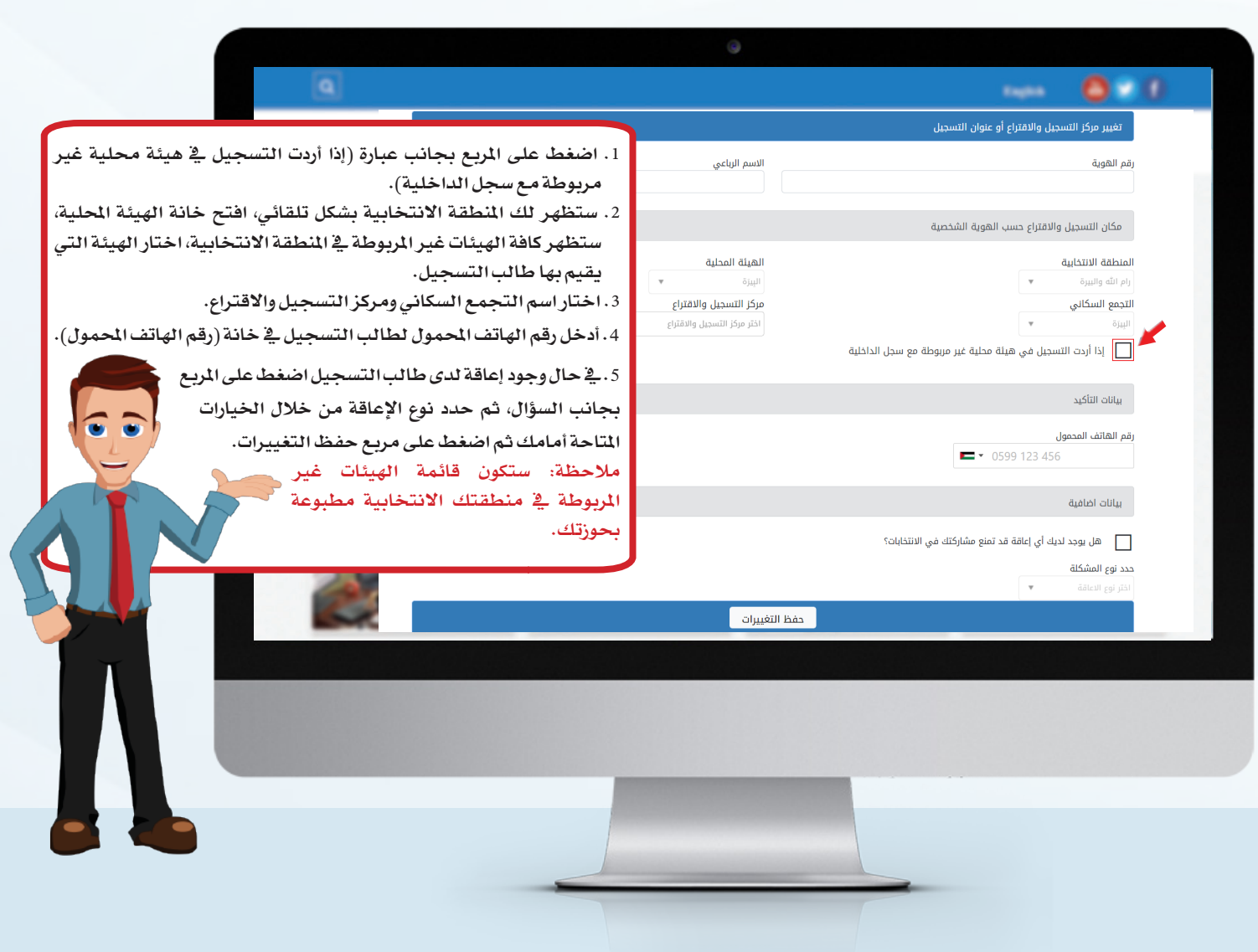